# Introducción a la Adquisición de datos

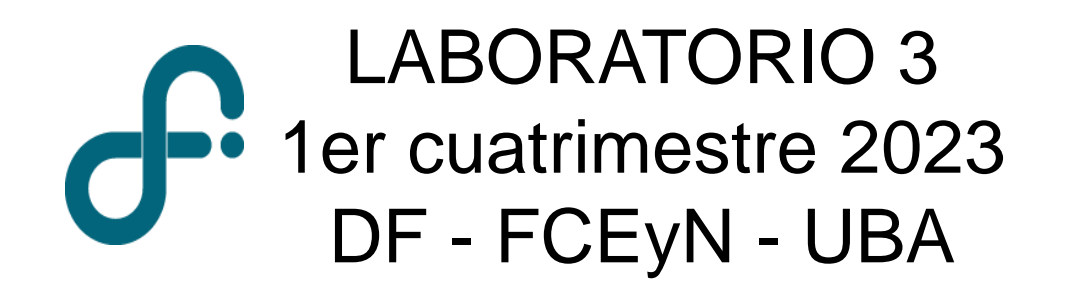

*Parte del material es extraído de la presentación del Prof. Carlos Acha 1er cuatrimestre 2021* 

## Evolución de las mediciones…

**Medir**: determinar numéricamente el valor de una magnitud - se trata de una variable analógica

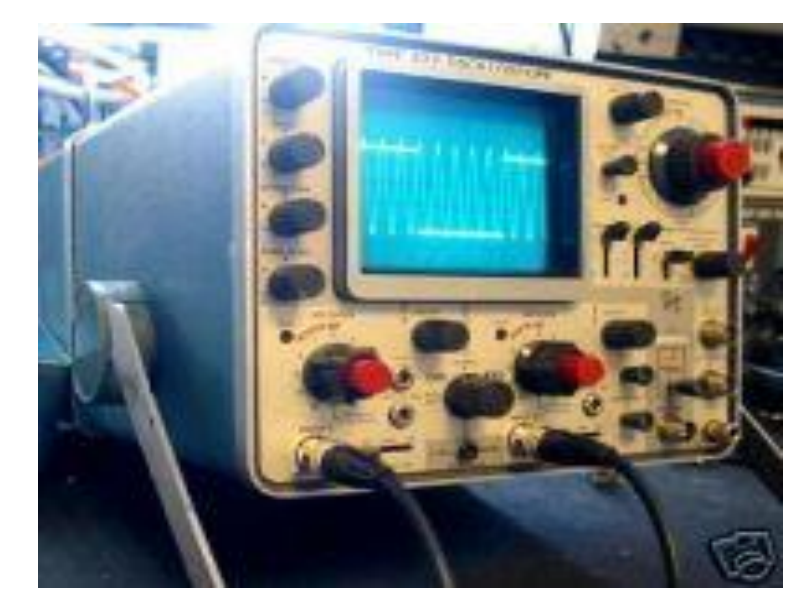

Osciloscopio analógico

## Sistema de adquisición de datos (DAQ)

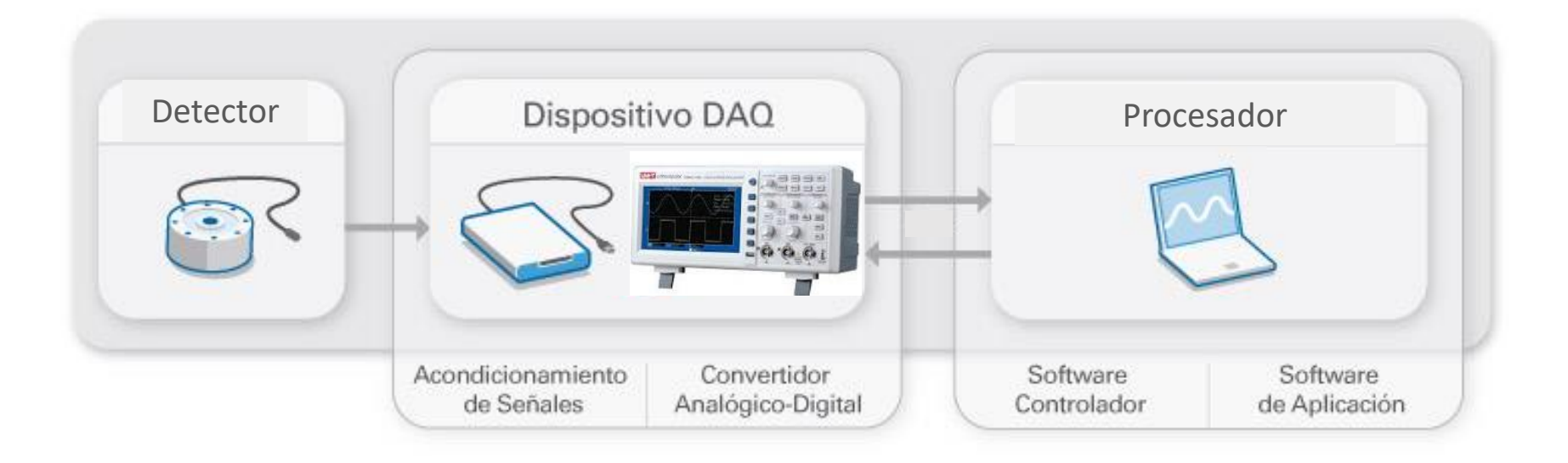

<https://www.ni.com/data-acquisition/what-is/esa/> [https://marceluda.github.io/python-para-fisicos/tuto/labo2/05\\_instrumentacion/](https://marceluda.github.io/python-para-fisicos/tuto/labo2/05_instrumentacion/)

### Sensor

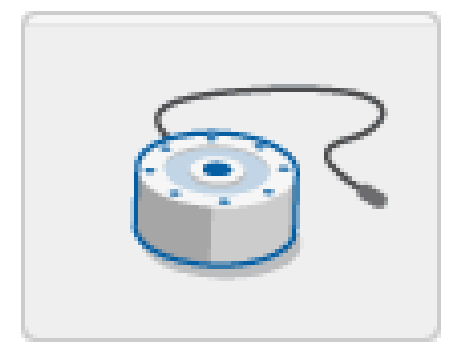

Convierten las magnitudes físicas en señales eléctricas. Entrega una señal eléctrica analógica ( o digital)

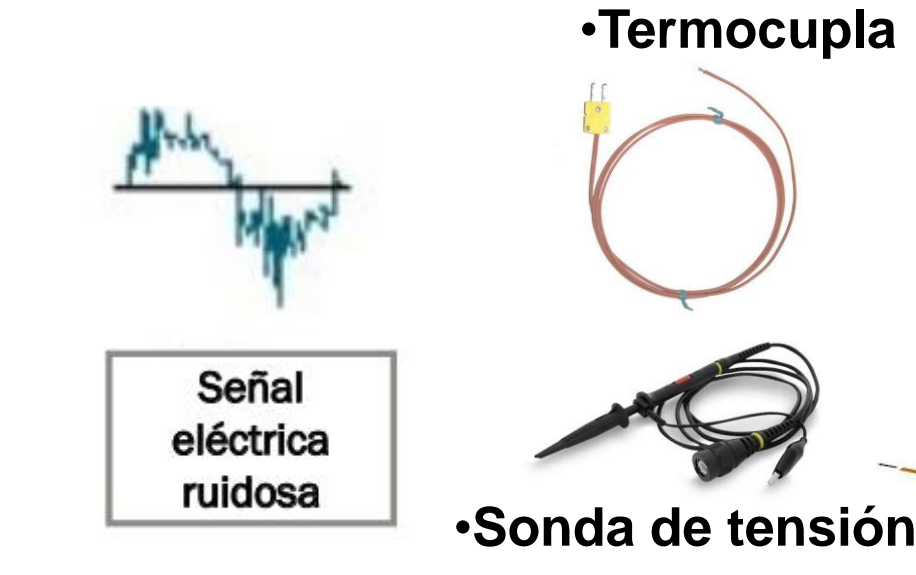

•**Sensor de campo magnético**

Efecto Hall

## Instrumento de adquisición

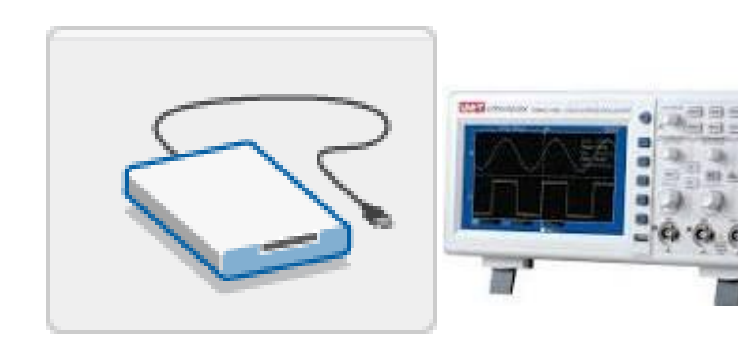

Circuito de acondicionamiento de señales : manipula una señal de tal forma que sea apropiada para entrada a un ADC

Dispositivo que digitaliza señales analógicas entrantes para que una PC pueda interpretarlas.

Componentes principales :

•Circuito de acondicionamiento de señales (atenuación/amplificación, filtrado, multiplexado…)

•Convertidor analógico-digital (ADC)

Señal filtrada y amplificada

### **Detector**

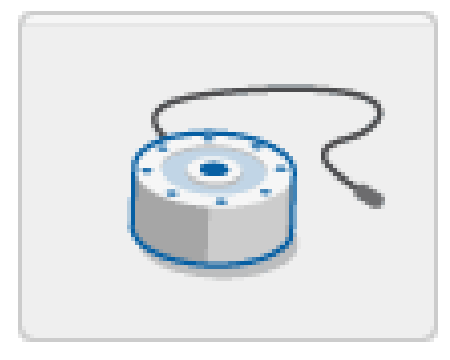

Convierten las magnitudes físicas en señales eléctricas. Entrega una señal eléctrica analógica.

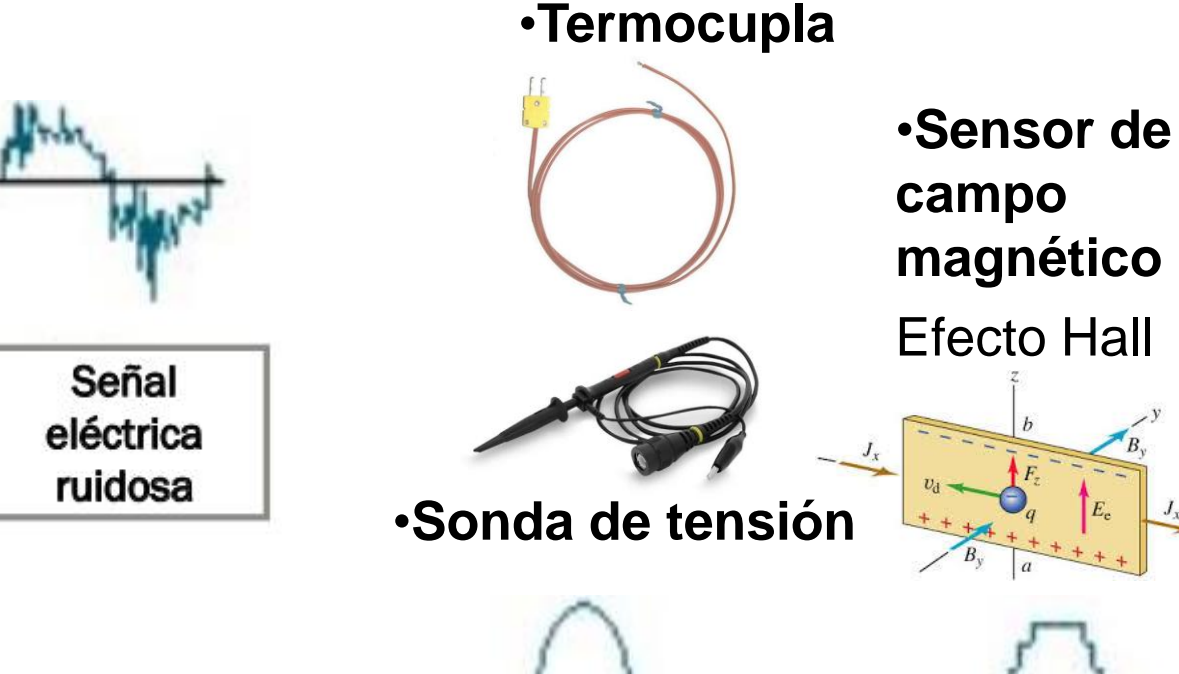

Señal

filtrada y

## Instrumento de adquisición

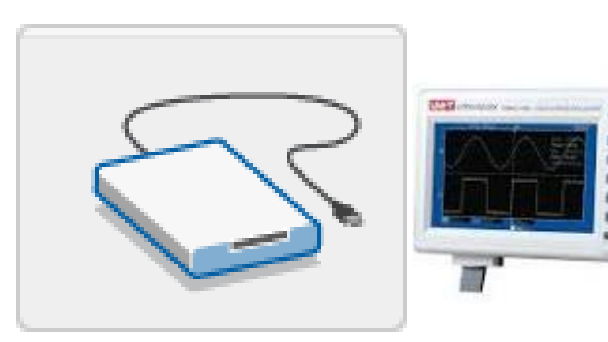

Dispositivo que digitaliza señales analógicas entrantes para que una PC

pueda interpretarlas.

Componentes principales :

•Circuito de acondicionamiento de señales

•Convertidor analógico-digital (ADC)

Resolución (en bits) # de amplificada muestras/s

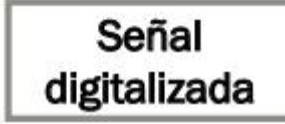

## **Detector**

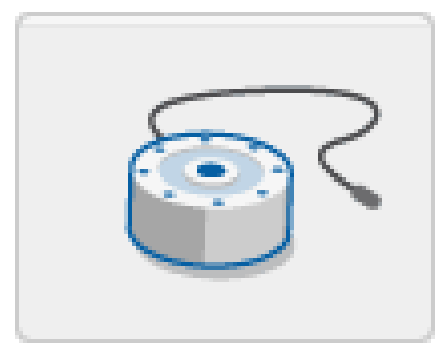

Convierten las magnitudes físicas en señales eléctricas. Entrega una señal eléctrica analógica.

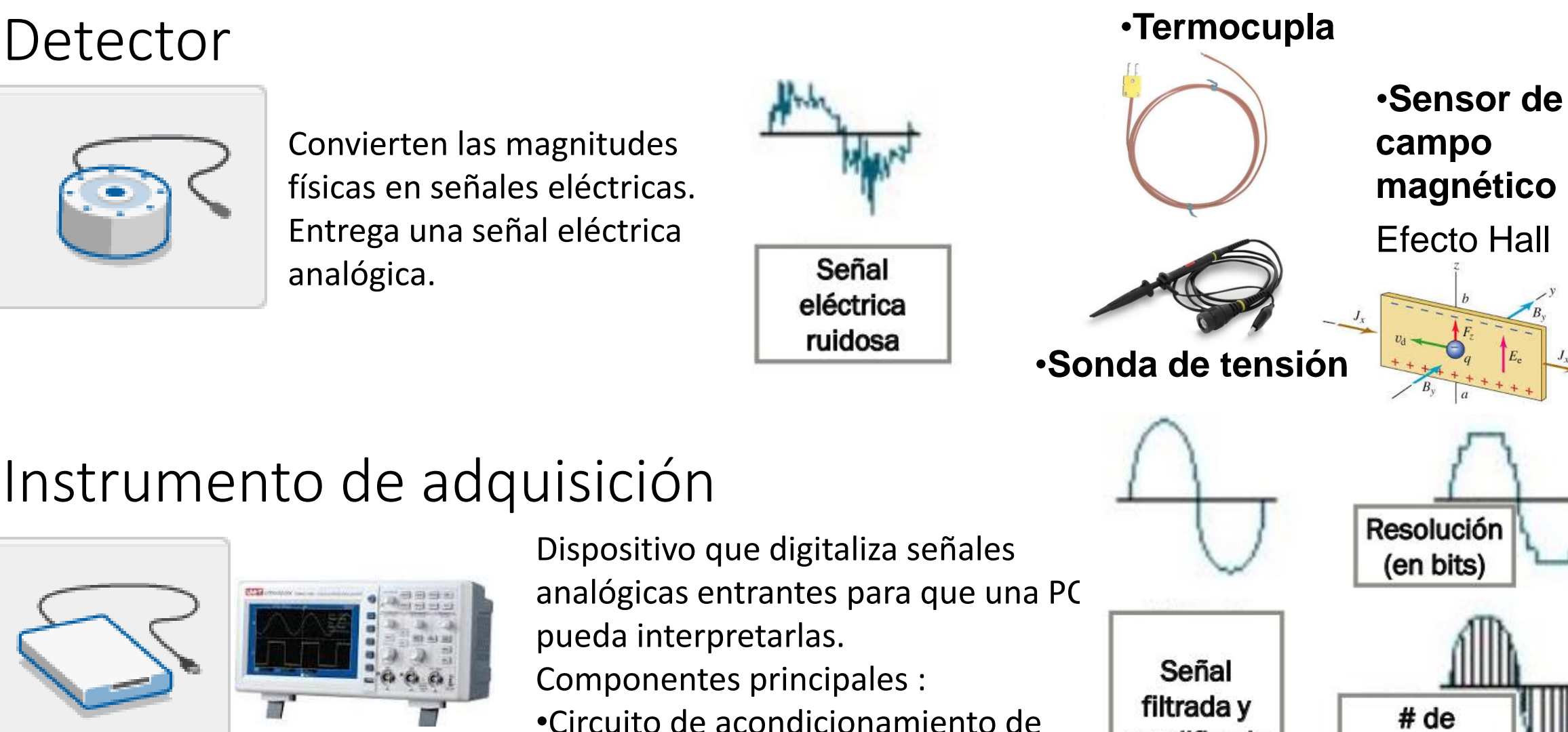

amplificada

muestras/s

Señal

digitalizada

#### señales Convertidor analógico-digital (ADC) .<br>Convierte las señales analógicas acondicionadas en valores digitales. Conversor analógico-digital (ADC) : Realiza "muestras" periódicas de la señal a una frecuencia predefinida

# Acondicionamiento

**Amplificación**: las señales de bajo voltaje deben ser amplificadas para mejorar la resolución y disminuir el ruido. Se debe tener en cuenta que el rango de amplificación no supere el rango de entrada del hardware. (amplificadores operacionales  $\rightarrow$  no se estudiarán en este curso)

**Aislamiento**: por cuestiones de seguridad la señal generada por el transductor es aislada. La señal puede contener picos de alto voltaje capaces de dañar al conversor. (Uso de transformadores)

**Filtrado**: las señales no deseadas ("ruido") son eliminadas seleccionando la banda de frecuencia en la que se encuentra la señal de interés (filtros pasa-banda, pasa-altos y pasabajos).

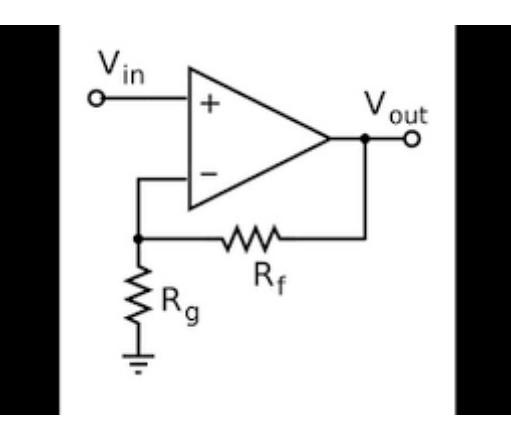

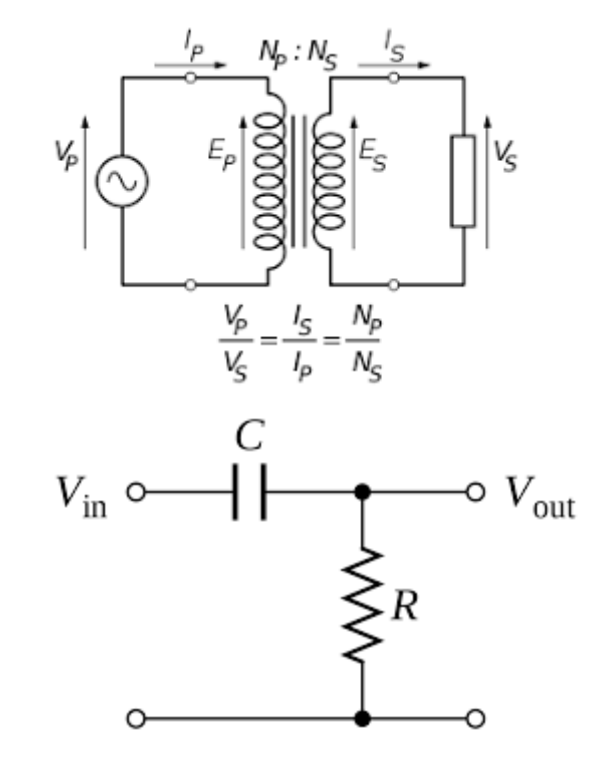

Discretización de la señal

Codificación en binario

5.

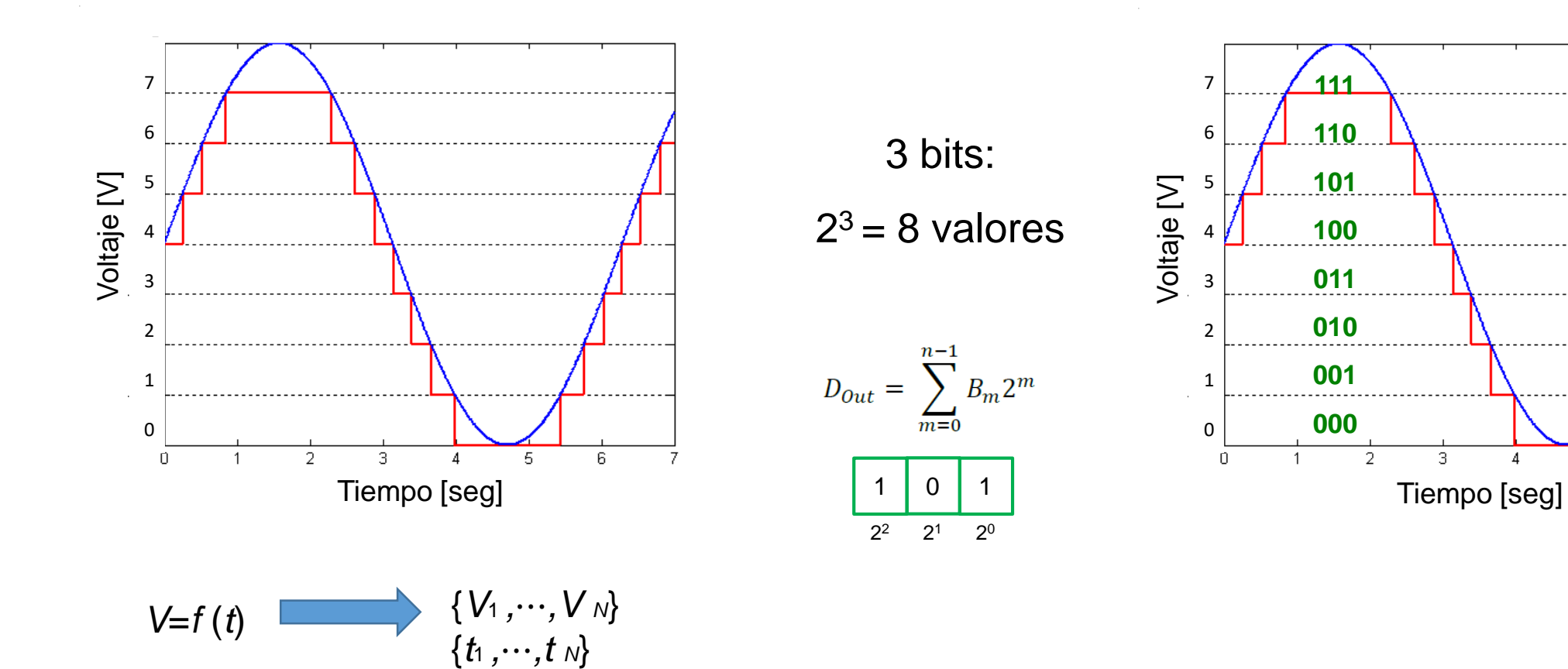

• Rango operativo

El rango operativo es el rango de valores de voltaje en que el ADC puede operar

## Resolución

La resolución de un ADC es el número de bits que posee

3 bits: 
$$
2^3 = 8
$$
 valores

 $D_{Out} =$ 0 1 1  $2^2$   $2^1$  $2^1$   $2^0$ 

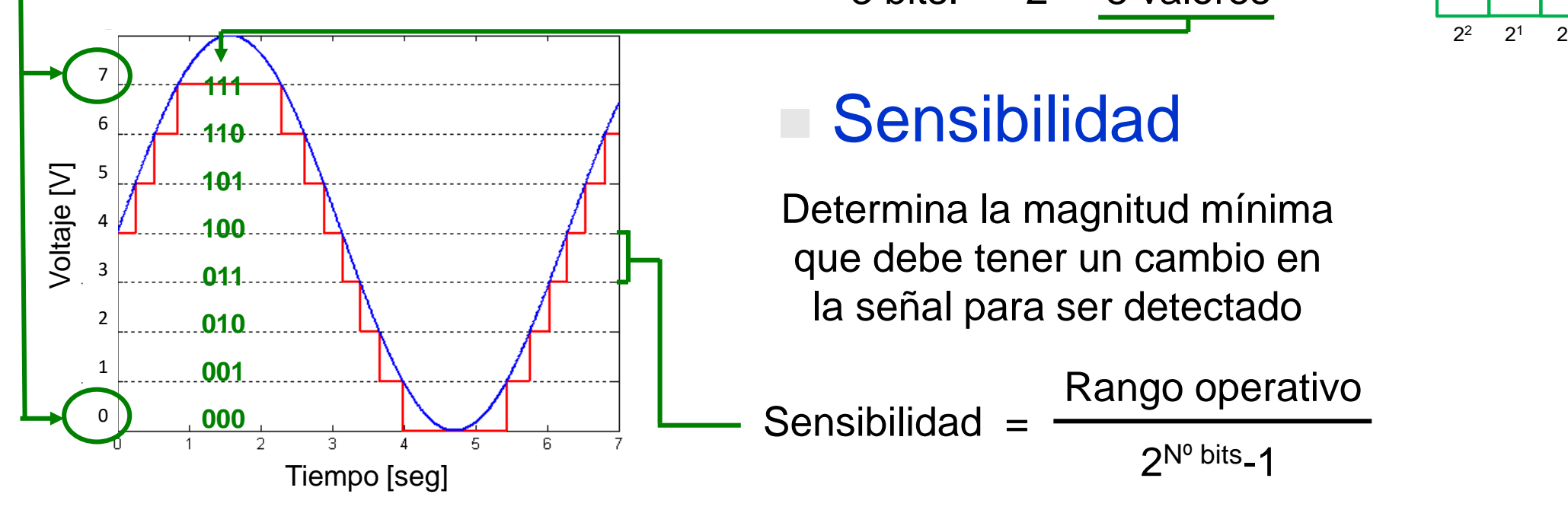

## **Sensibilidad**

Determina la magnitud mínima que debe tener un cambio en la señal para ser detectado

Rango operativo

 $2^{N^{\circ}}$  bits - 1

## Ejemplos de Resolución / Precisión Sensibilidad / Exactitud

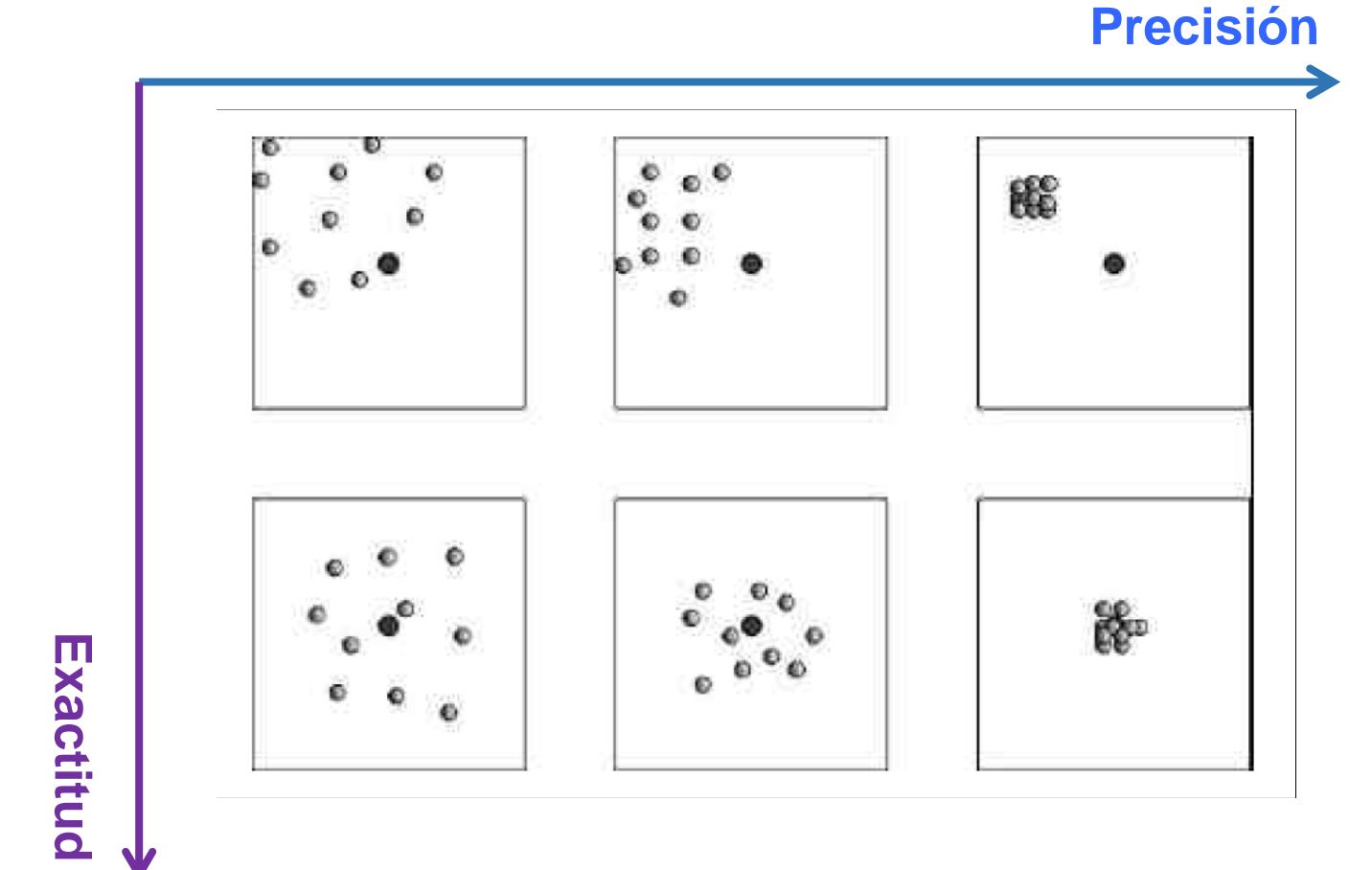

# Ejemplos de Resolución / Precisión Sensibilidad / Exactitud

### **Resolución?**

• 8 bits?

 $\cdot$  10 bits?

 $2^8 = 256$  $2^{10} = 1024$ 

### **Sensibilidad?**

Para la escala vertical del osciloscopio de 5 V/div LSB = Escala Total /  $(2<sup>N</sup>-1) = 50$  V / 255 = 0.20 V

#### **Precisión?**

Repetibilidad de las mediciones  $\rightarrow$  Ruido

### **Exactitud?**

Requiere una calibración contra patrones!

**Cantidad de estados para representar la señal analógica**  $\rightarrow$ 

**Mínima variación detectable**

**Influencia de factores externos sobre la capacidad de detección**

**Proximidad con el valor real**

### **El proceso de la conversión analógica-digital (ADC)**

Método comparativo

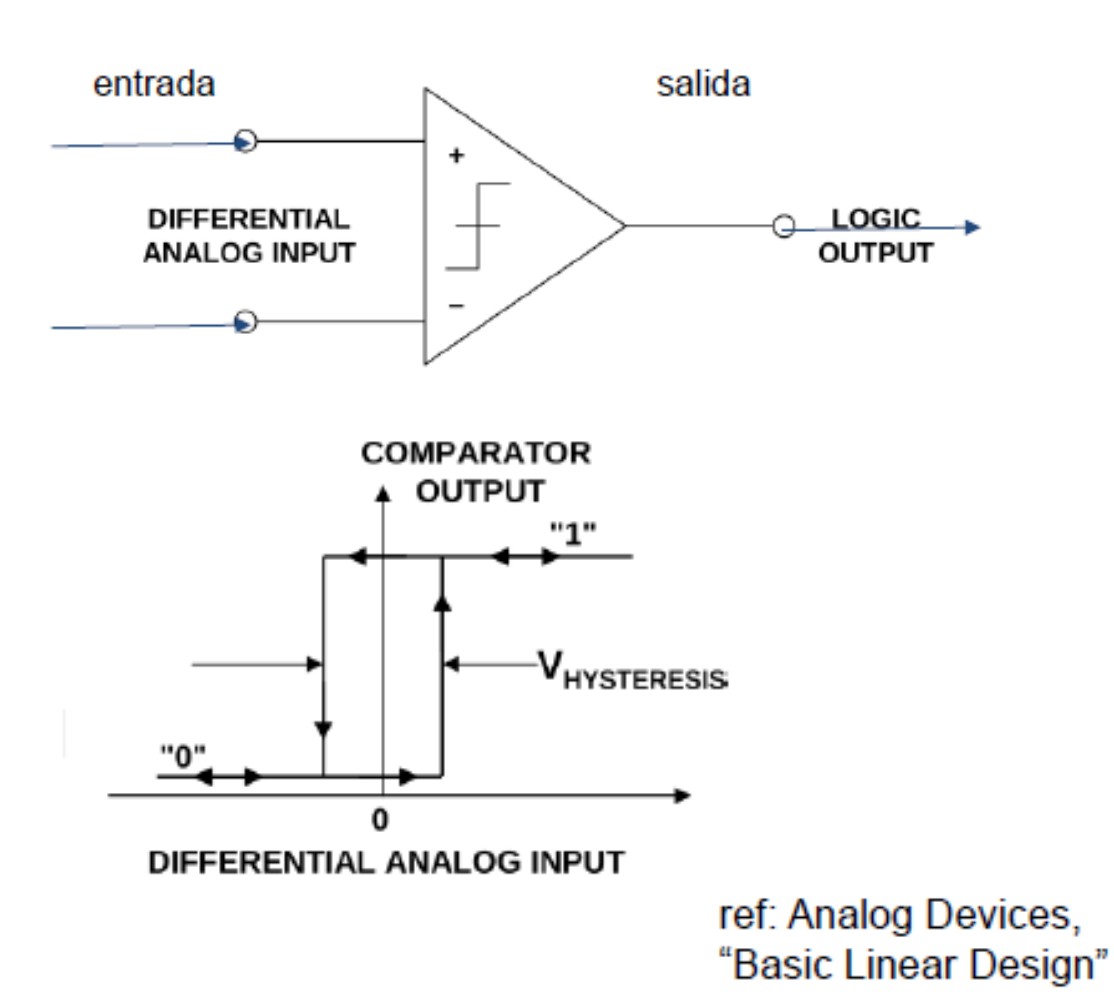

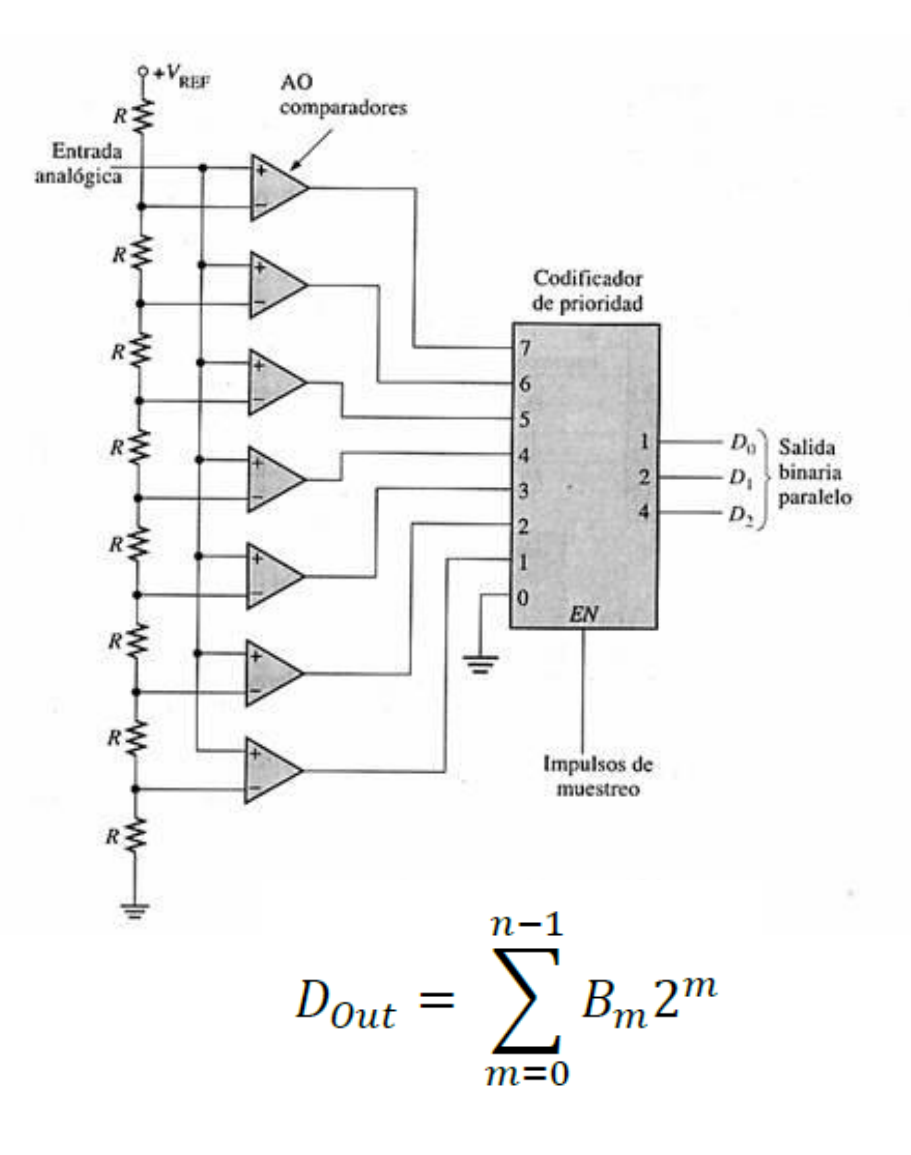

### **El proceso de la conversión analógica-digital (ADC)**

ADC de aproximaciones sucesivas

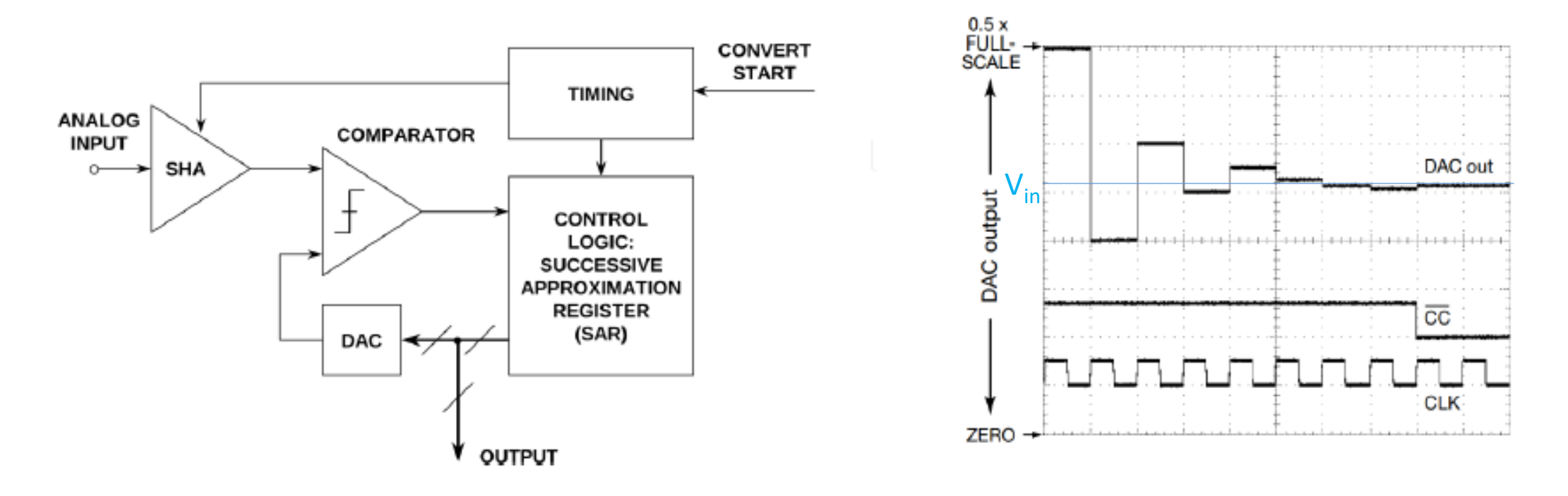

Estos procesos requieren de un "tiempo de conversión"

HOROWITZ, Paul; HILL, Winfield. *The art of electronics*. Cambridge: Cambridge University press, 2002.

### **Errores de la conversión analógica-digital(ADC)**

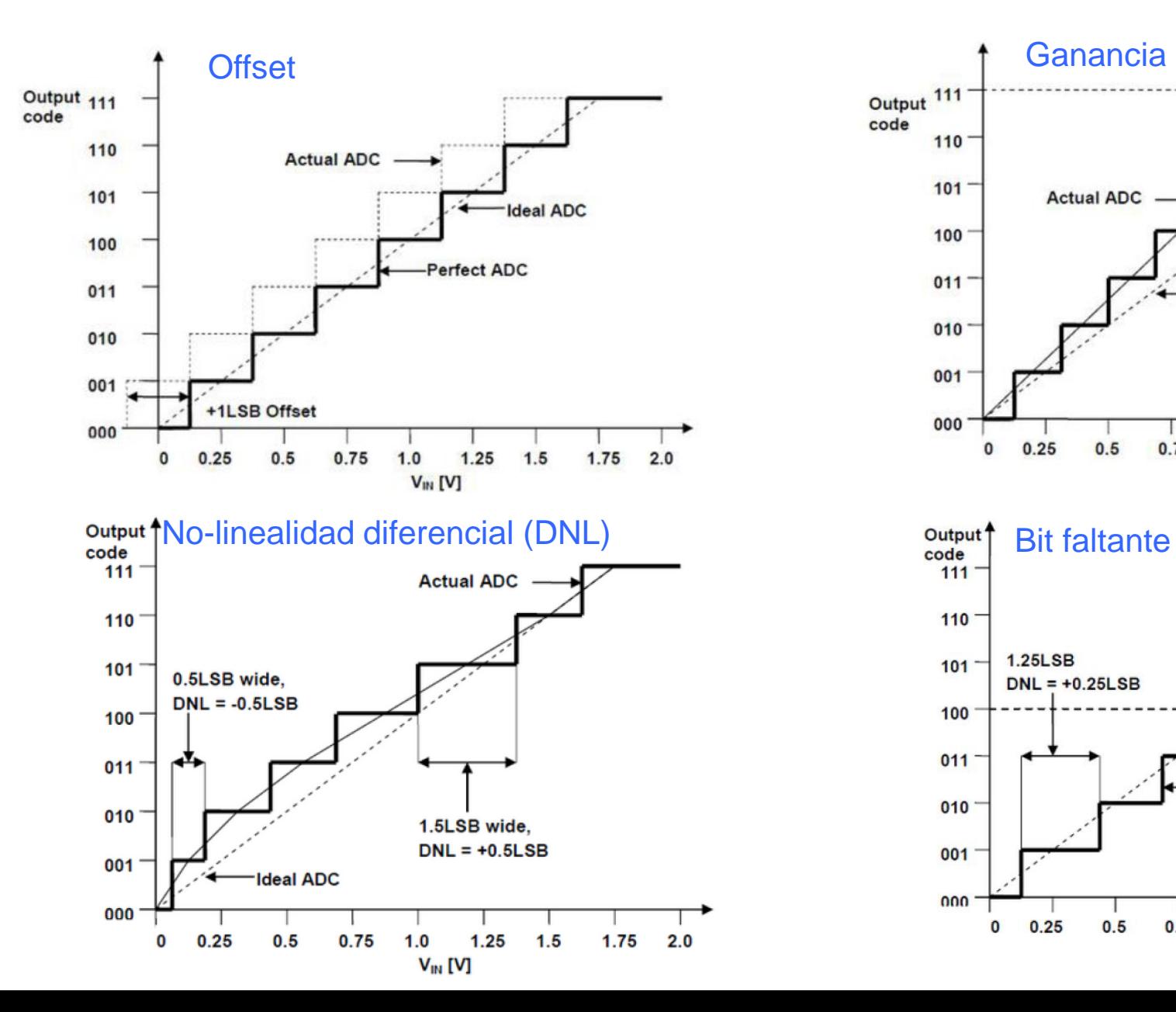

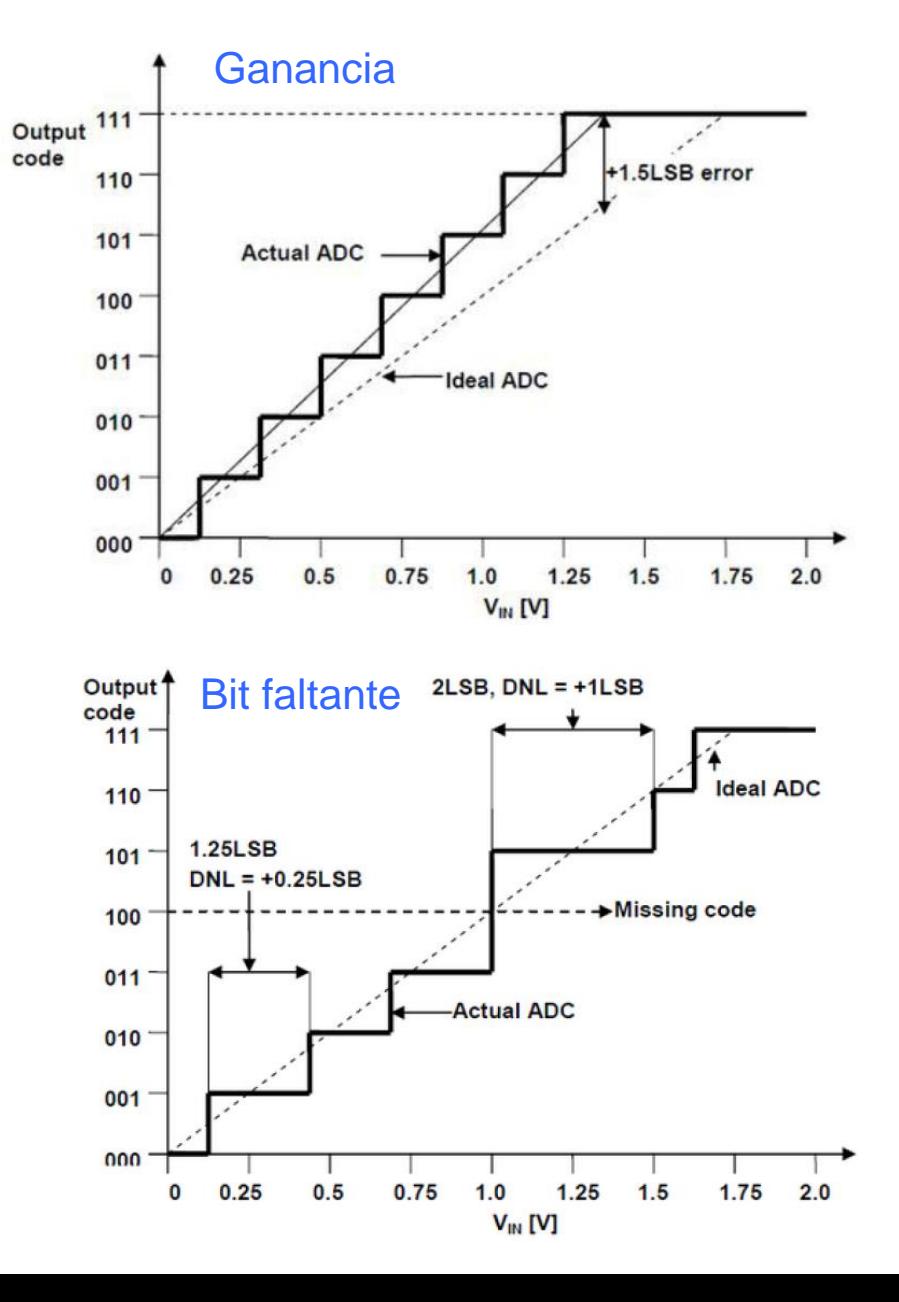

• Velocidad de Muestreo [Sampling Rate]

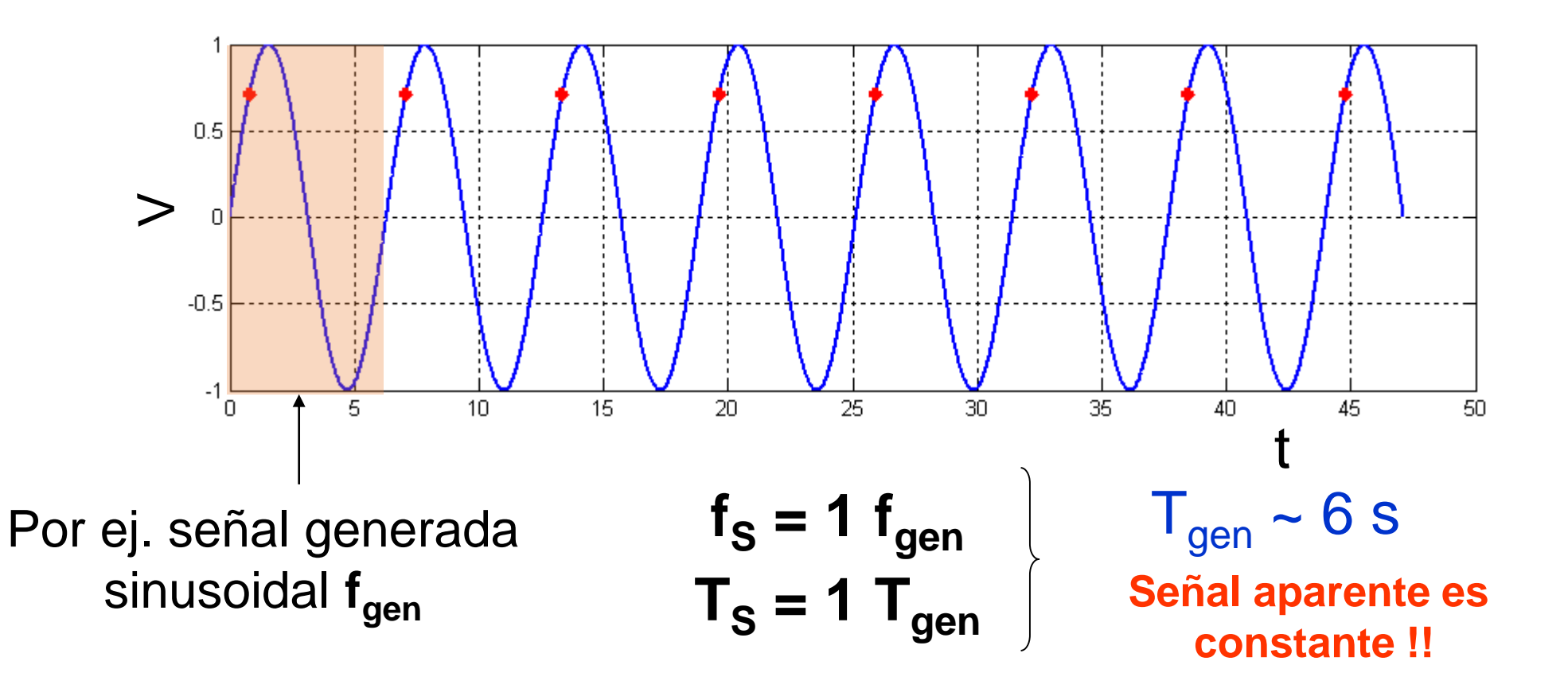

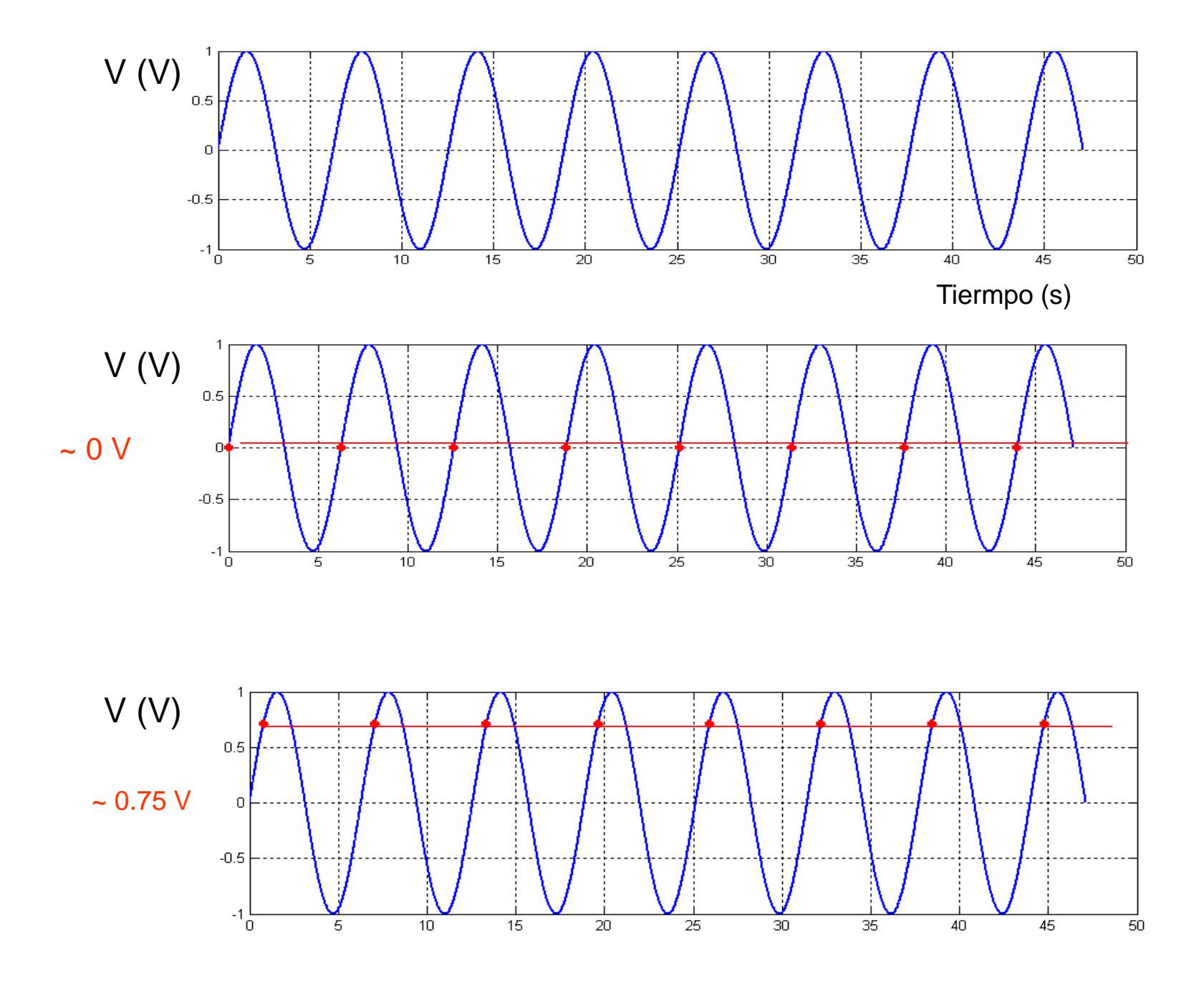

• Velocidad de Muestreo [Sampling Rate]

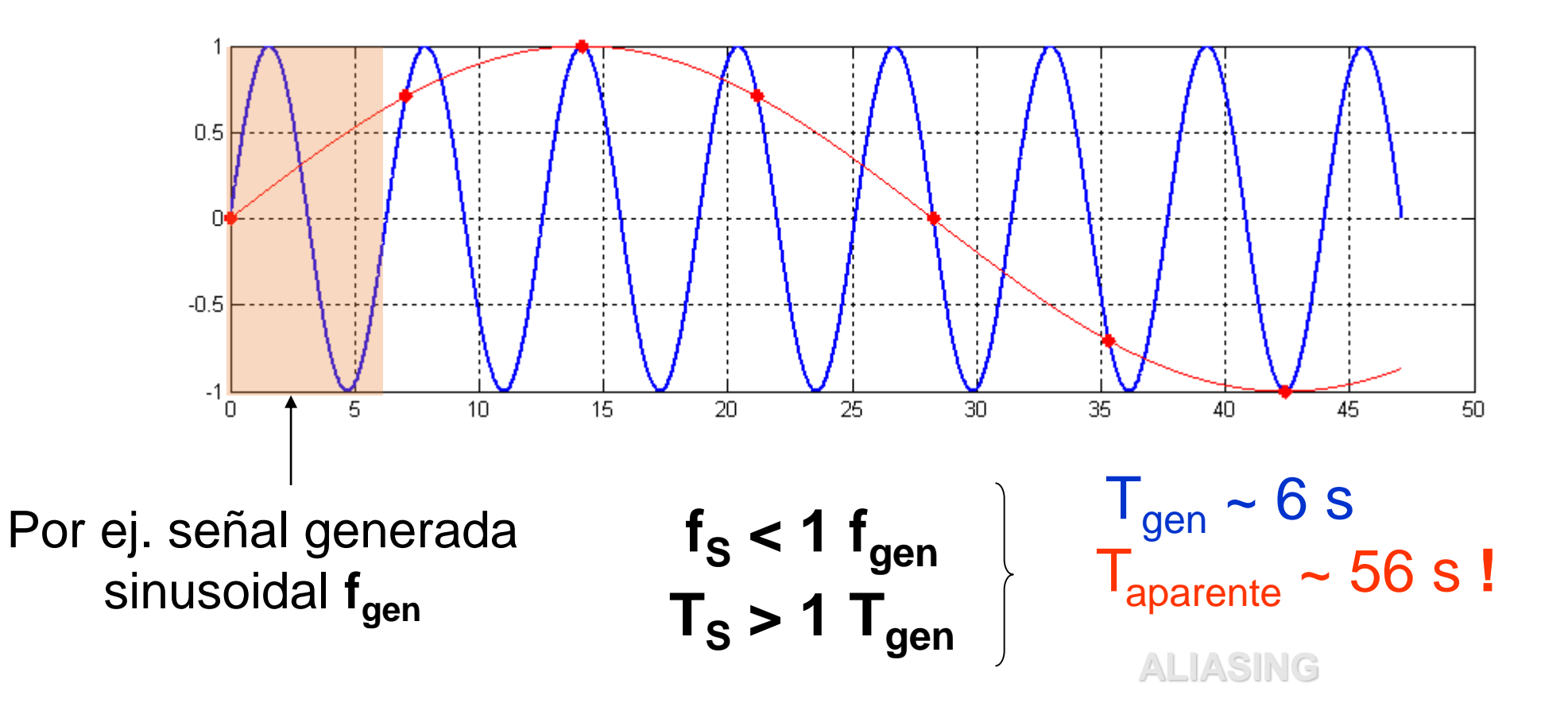

• Velocidad de Muestreo [Sampling Rate]

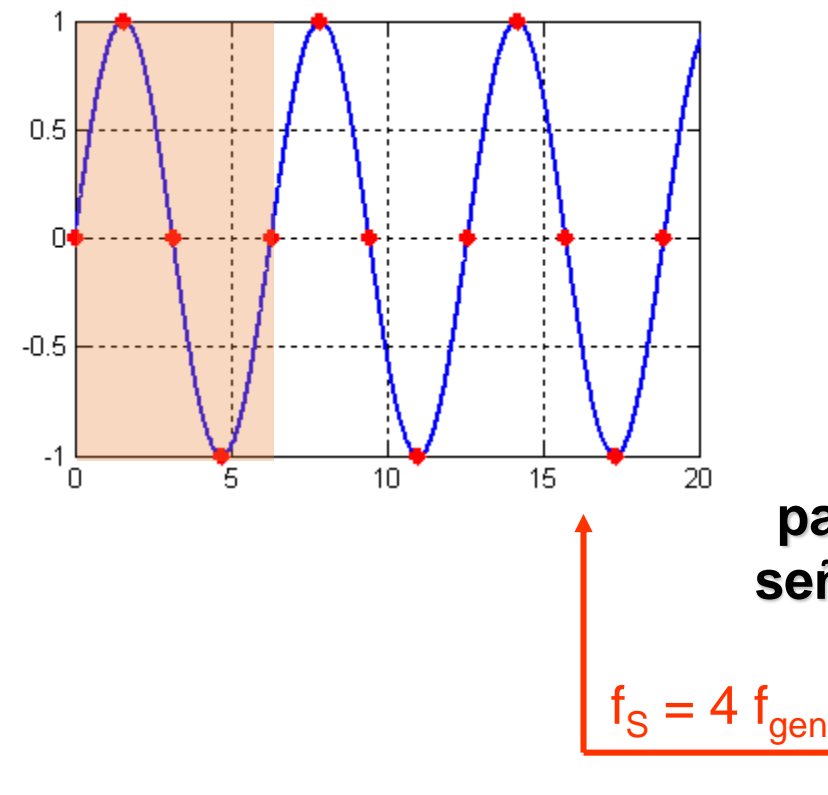

Dada una señal, Cuál es la mínima frecuencia de muestreo que debo utilizar para no observar una frecuencia aparente?

#### **Teorema de Nyquist :**

**para reconstruir adecuadamente una señal, debo emplear una frecuencia de muestreo tal que**

$$
f_{S} \geq 2 f_{\text{max}}
$$

# Adquisición de datos (DAQ)

#### Adquirir correctamente una señal requiere de una serie de elecciones acertadas!

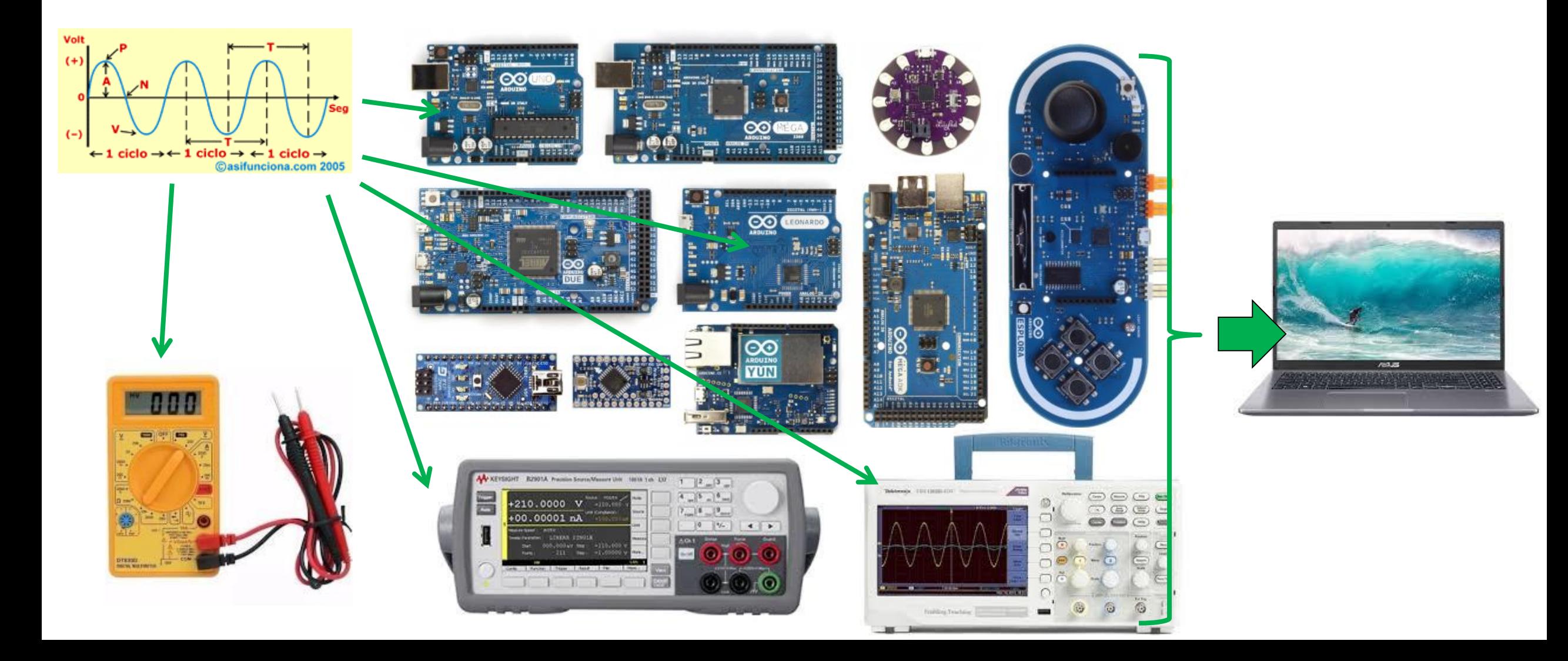

# Adquisición de datos (DAQ)

### Ejercicio para completar en el cuaderno

Se tiene una señal senoidal de 1 V de amplitud y frecuencia de 167 Hz como la que se observa:

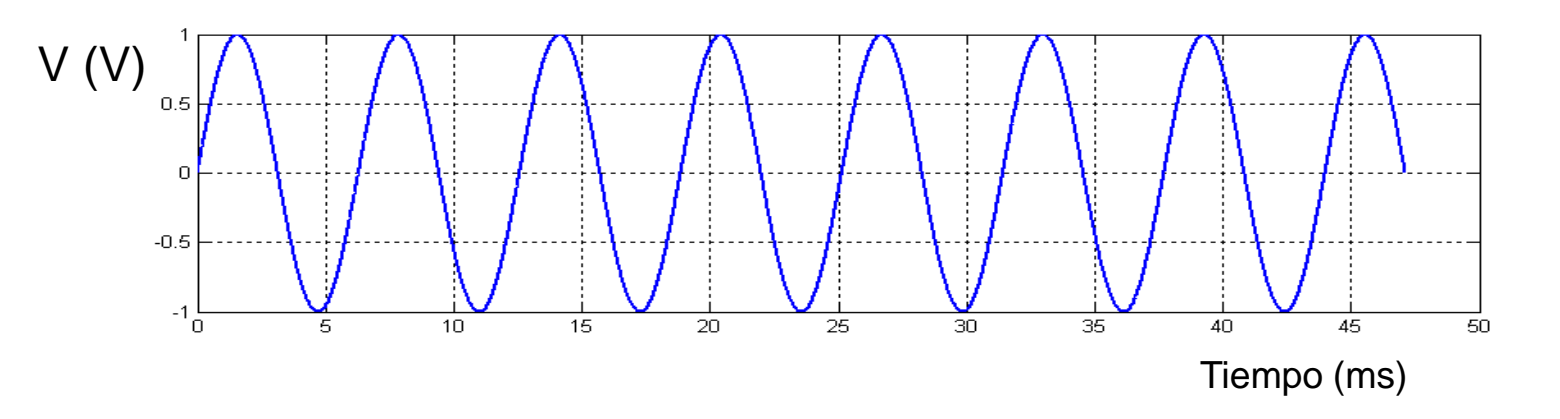

#### **Si esta señal se adquiere con un ADC de 8 bits de resolución:**

-1) De cuánto será el LSB? (discuta qué rango consideraría)

-2) Con qué frecuencia de adquisición (o "Sampling Rate") deberá adquirir esta señal para poder definir los detalles de la misma?

# Mediciones digitales

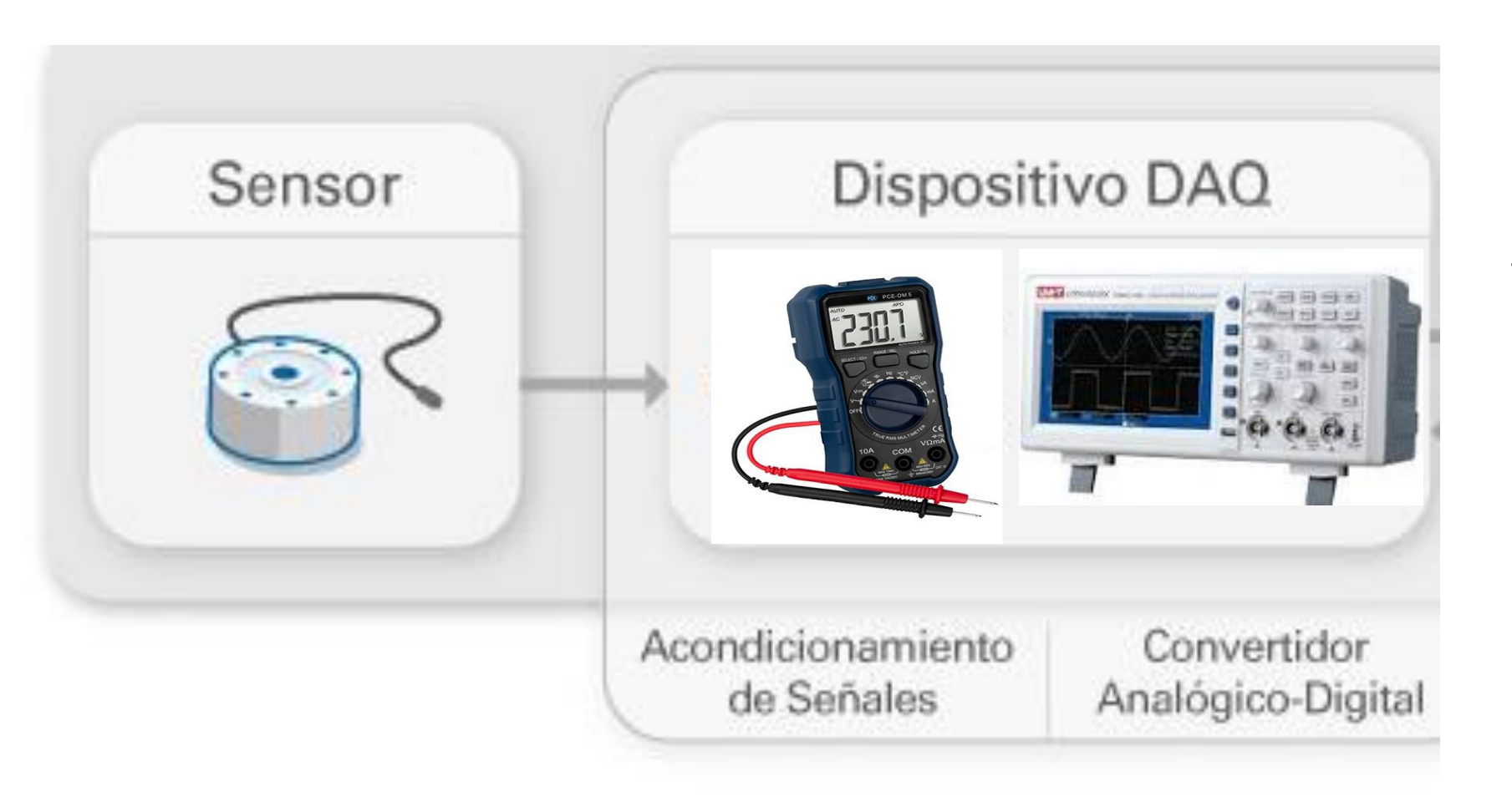

Si el instrumento tiene pantalla, a veces con el instrumento alcanza …

## Comunicación con instrumentos

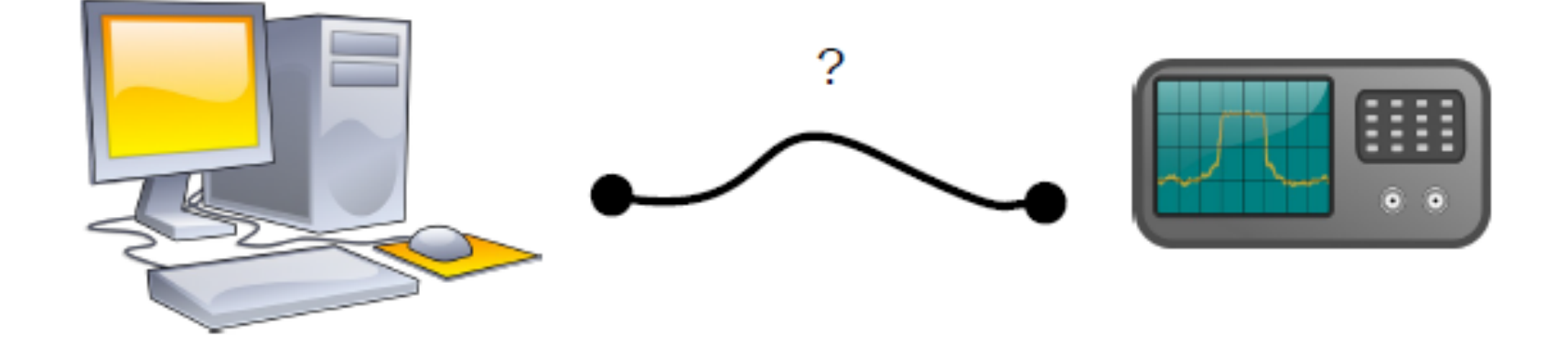

- Qué tipo de interface de hardware tengo? (USB, Puerto Serie o RS232, LAN, GPIB, etc)
- Sobre qué aplicación voy a trabajar? (En la PC: C++, Fortran (?), Python, Matlab, Labview, etc)
- Qué voy a ordenarle o pedirle al instrumento? (algo que el instrumento entienda; por ej SCPI)

## Comunicación con instrumentos

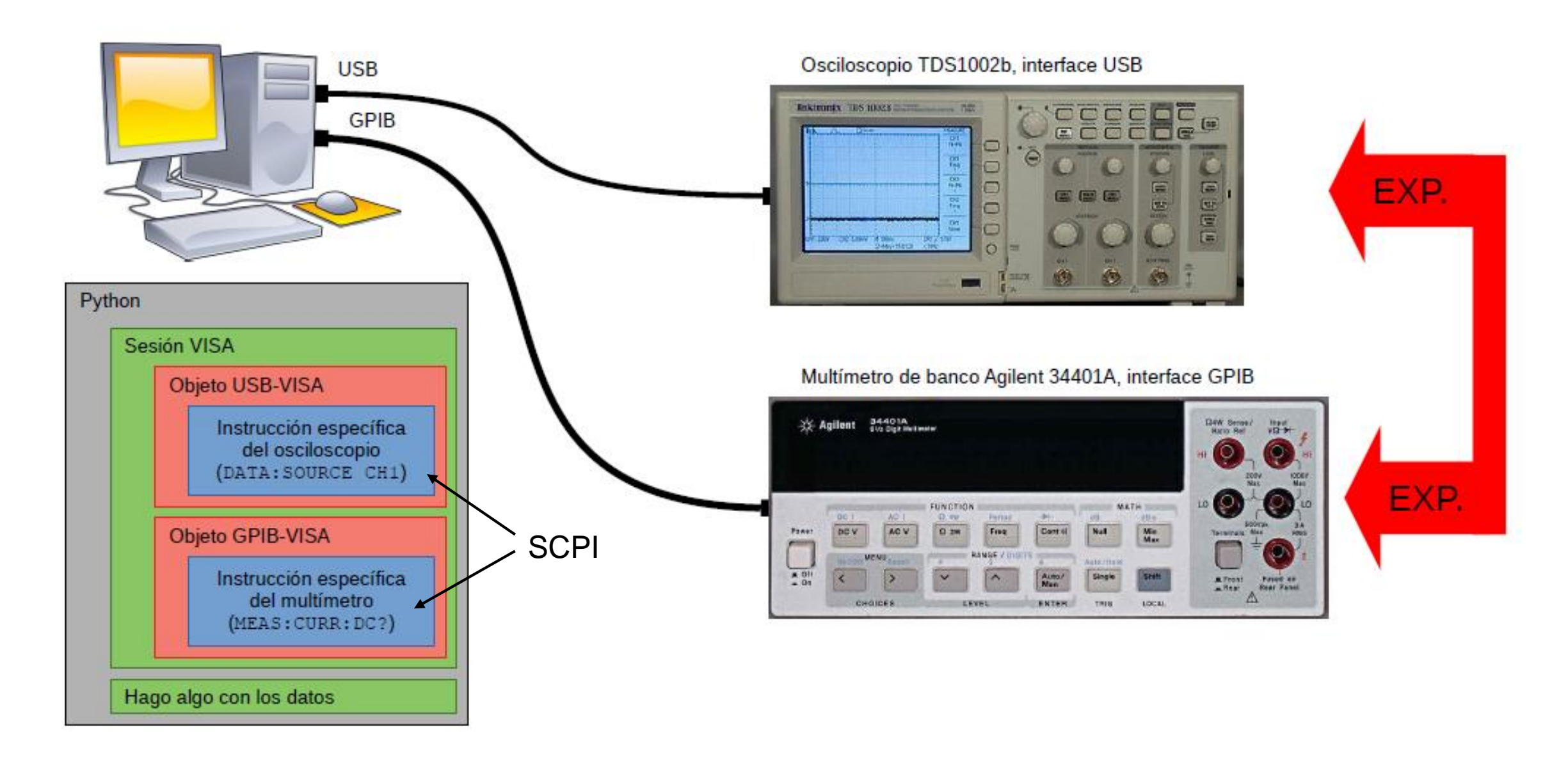

### Procesador (PC)

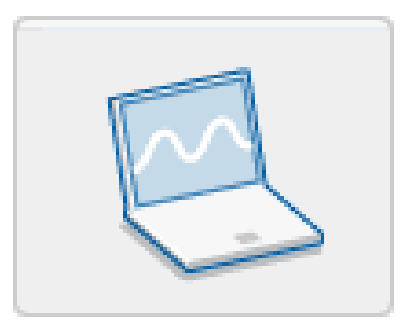

Desde el procesador se puede configurar el instrumento y adquirir los datos. La señal original es reconstruida desde los datos adquiridos por el software Permite procesar, visualizar y almacenar datos de medida

### Componentes del Software

### Controlador

permite que el sistema operativo de la PC pueda reconocer el dispositivo y dar así a los programas acceso al instrumento para escritura y lectura.

### Aplicación

facilita la interacción entre la PC y el usuario Permite configurar el instrumento, adquirir, analizar y presentar datos de las mediciones Eje: C++, Fortran (?), Python, Matlab, Labview, etc En general se SCPI para la sintaxis de los comandos

### [VISA](https://en.wikipedia.org/wiki/Virtual_instrument_software_architecture)

Virtual instrument software architecture

**[SCPI](https://en.wikipedia.org/wiki/Standard_Commands_for_Programmable_Instruments)** Standard Commands for Programming Instruments

# Comunicándonos con Python

Usamos el paquete PyVisa (https://pyvisa.readthedocs.io/en/latest/)

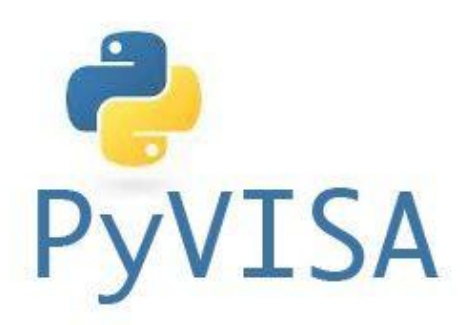

## Ejemplo de comunicación con un instrumento

```
9 import pyvisa as visa
10
11 rm = visa. ResourceManager()
1213 instrumentos = rm. list resources()
14 print(instrumentos)
```
In [1]: runfile('C:/Users/User/Google Drive/Laboratorio 4 2dp2021/ Instrumentos/comunicación.py', wdir='C:/Users/User/Google Drive/ Laboratorio 4 2dp2021/Instrumentos') ('USB0::0x0699::0x0363::C065093::INSTR', 'ASRL4::INSTR', 'ASRL5::INSTR')

```
In [5]: instrumentos?
Type:
             tuple
String form: ('USB0::0x0699::0x0363::C065093::INSTR', 'ASRL4::INSTR',
'ASRL5::INSTR')
Length:
```

```
23 #Con ese nombre abro el vinculo con el osciloscopio
24
25 osc=rm.open resource(instrumentos[0])
                                                                      osc es un objeto que representa a la 
26 #osc=rm.open resource('USB0::0x0699::0x0363::C065093::INSTR')
                                                                      comunicación con el instrumento
```
## ¿Qué comandos entiende VISA?

```
write: le enviamos un mensaje al instrumento<br>
In [13]: osc.write('MEASU:MEAS3:SOURCE CH2')<br>
Out[13]: 24<br>
In [14]: osc.write('MEASU:MEAS3:TYPE CRMs')
```
**read**: si el instrumento mandó un mensaje, lo leemos (si no mandó nada, obtendremos un timeout)

```
||In [16]: osc.read<br>|Out[16]: <bound method MessageBasedResource.read of<br>|<'USBInstrument'('USB0::0x0699::0x0363::C065093::0::INSTR')>>
```
**query**: enviar mensaje y leer respuesta luego

```
In [17]: osc.query('*IDN?')
Out[17]: 'TEKTRONIX, TDS 1002B, C065093, CF: 91.1CT FV: v22.11\n'
```
## ¿Qué comandos entiende VISA?

```
In [18]: osc.query('MEASU:MEAS1:VAL?')
Out[18]: '7.99999982E-2\n'
```
Podemos especificar el encoding

- **● query\_ascii\_values**
- **● query\_binary\_values**

```
In [19]: osc.query_ascii_values('MEASU:MEAS3:VAL?')
Out[19]: [0.0282842703]
In [20]: CRMS1=osc.query ascii values('MEASU:MEAS3:VAL?')
In [21]: CRMS1?
Type:
             list
String form: [0.0163299311]
Length:
             П.
```
## ¿Qué comandos entiende VISA?

# LEER EL MANUAL DEL INSTRUMENTO!!!!

MEASUrement:IMMed:SOUrce[1] Set or query the channel for immediate measurement

Ej.: osc.write('MEAS:INM:SOU CH1')

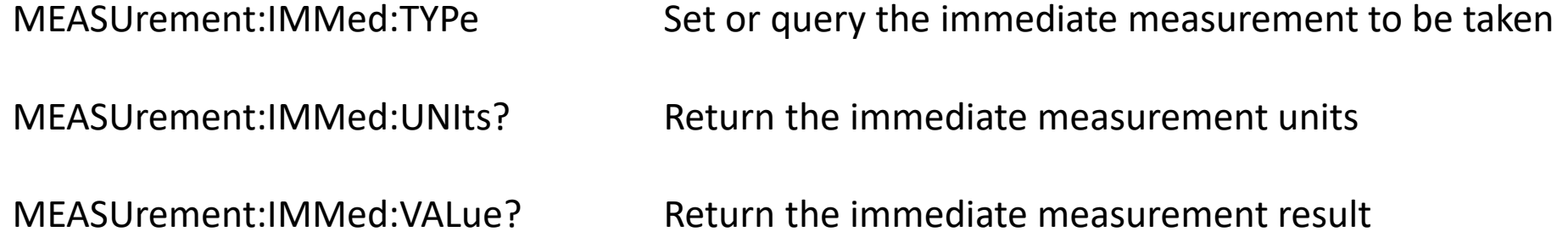

[http://materias.df.uba.ar/l4a2021c2/files/2021/02/TBS1000-B-EDU-TDS2000-B-C-TDS1000-B-C-EDU-TDS200-TPS2000-](http://materias.df.uba.ar/l4a2021c2/files/2021/02/TBS1000-B-EDU-TDS2000-B-C-TDS1000-B-C-EDU-TDS200-TPS2000-Programmer_EN-US-RevA.pdf) Programmer\_EN-US-RevA.pdf

Scripts con comandos básicos para el osciloscopio y el generador de ondas: <https://nube.df.uba.ar/index.php/s/Ma6cJ4mkPxNRwxJ>

# Scripts de comunicación

generador\_Basico.py

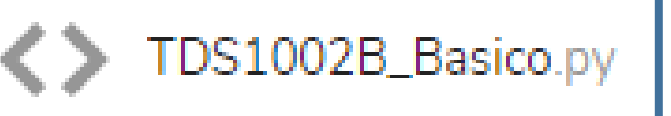

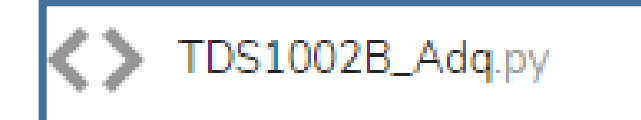

Armar un script que varíe la frecuencia del generador y adquiera para cada frecuencia el valor VRMS de cada canal